# **GARMIN.**

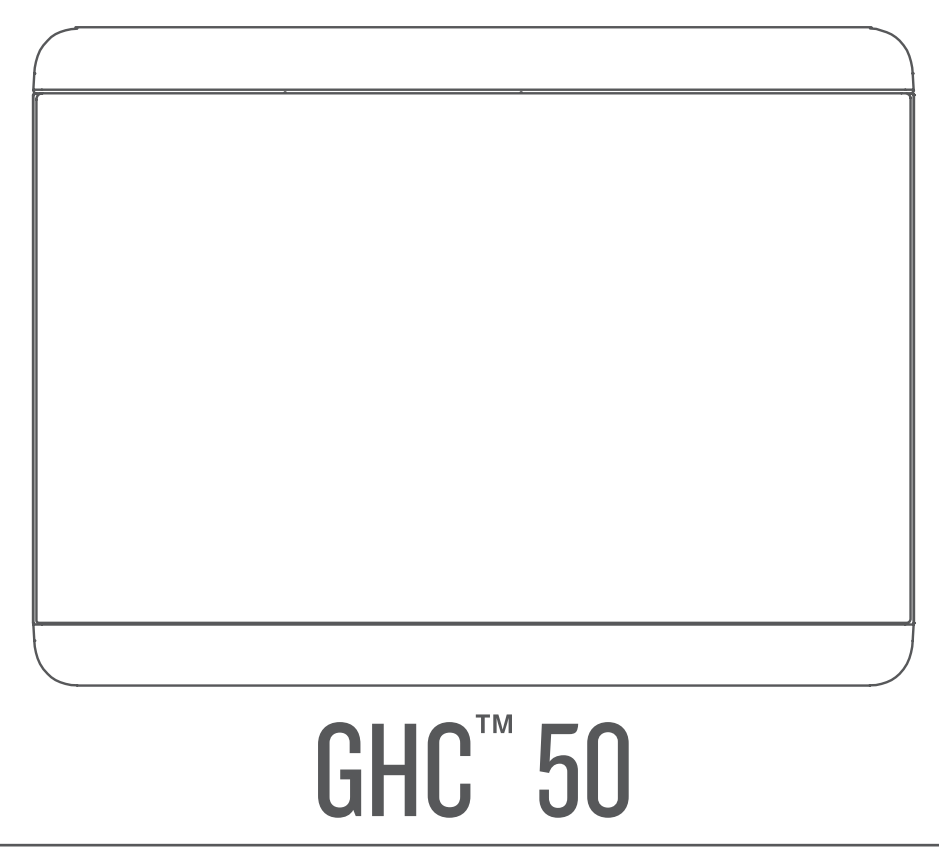

Käyttöopas

#### © 2022 Garmin Ltd. tai sen tytäryhtiöt

Kaikki oikeudet pidätetään. Tekijänoikeuslakien mukaisesti tätä opasta ei saa kopioida kokonaan tai osittain ilman Garmin kirjallista lupaa. Garmin pidättää oikeuden muuttaa tai parannella tuotteitaan sekä tehdä muutoksia tämän oppaan sisältöön ilman velvollisuutta ilmoittaa muutoksista tai parannuksista muille henkilöille tai organisaatioille. Osoitteessa [www.garmin.com](http://www.garmin.com) on uusimmat päivitykset ja lisätietoja tämän tuotteen käyttämisestä.

Garmin® ja Garmin logo ovat Garmin Ltd:n tai sen tytäryhtiöiden tavaramerkkejä, jotka on rekisteröity Yhdysvalloissa ja muissa maissa. GHC™ ja Shadow Drive™ ovat Garmin Ltd:n tai sen tytäryhtiöiden tavaramerkkejä. Näitä tavaramerkkejä ei saa käyttää ilman yhtiön Garmin nimenomaista lupaa.

NMEA 2000° ja NMEA 2000° -logo ovat National Marine Electronics Associationin rekisteröityjä tavaramerkkejä.

Garmin Corporation

M/N: E3545

# **Sisällysluettelo**

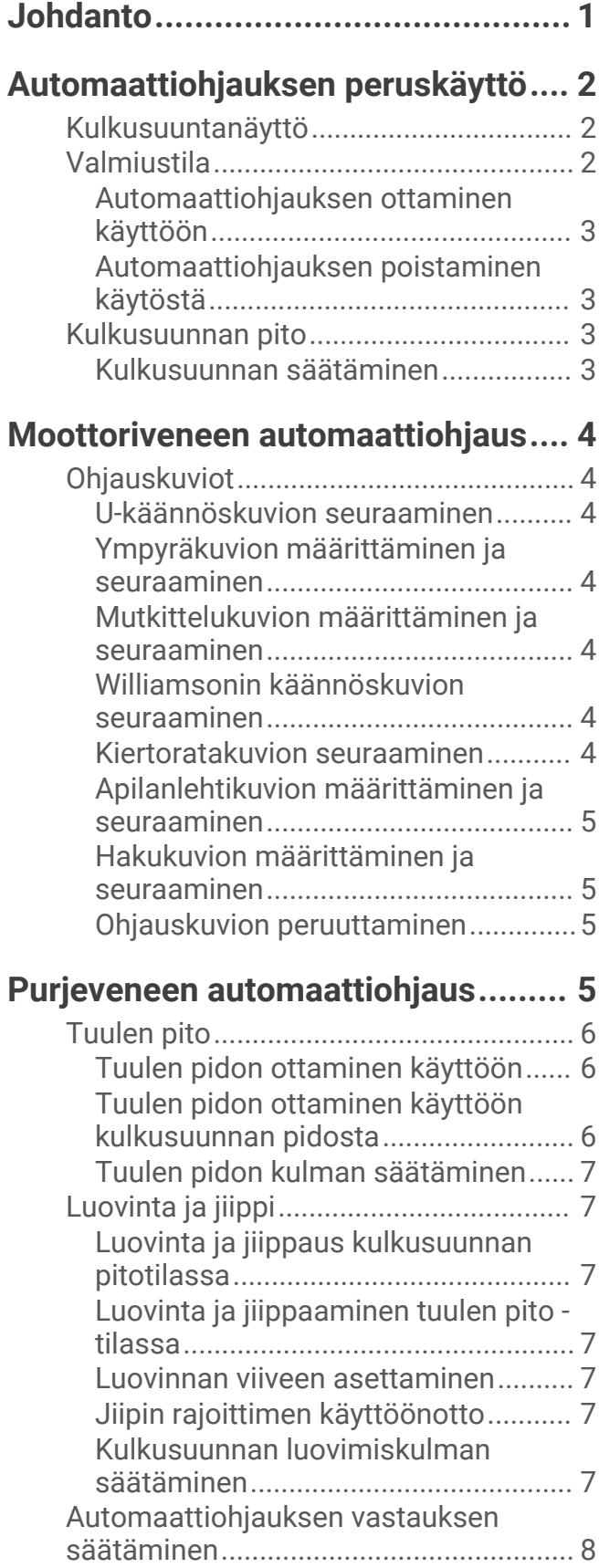

# **[Automaattiohjauksen asetukset ja](#page-11-0)**

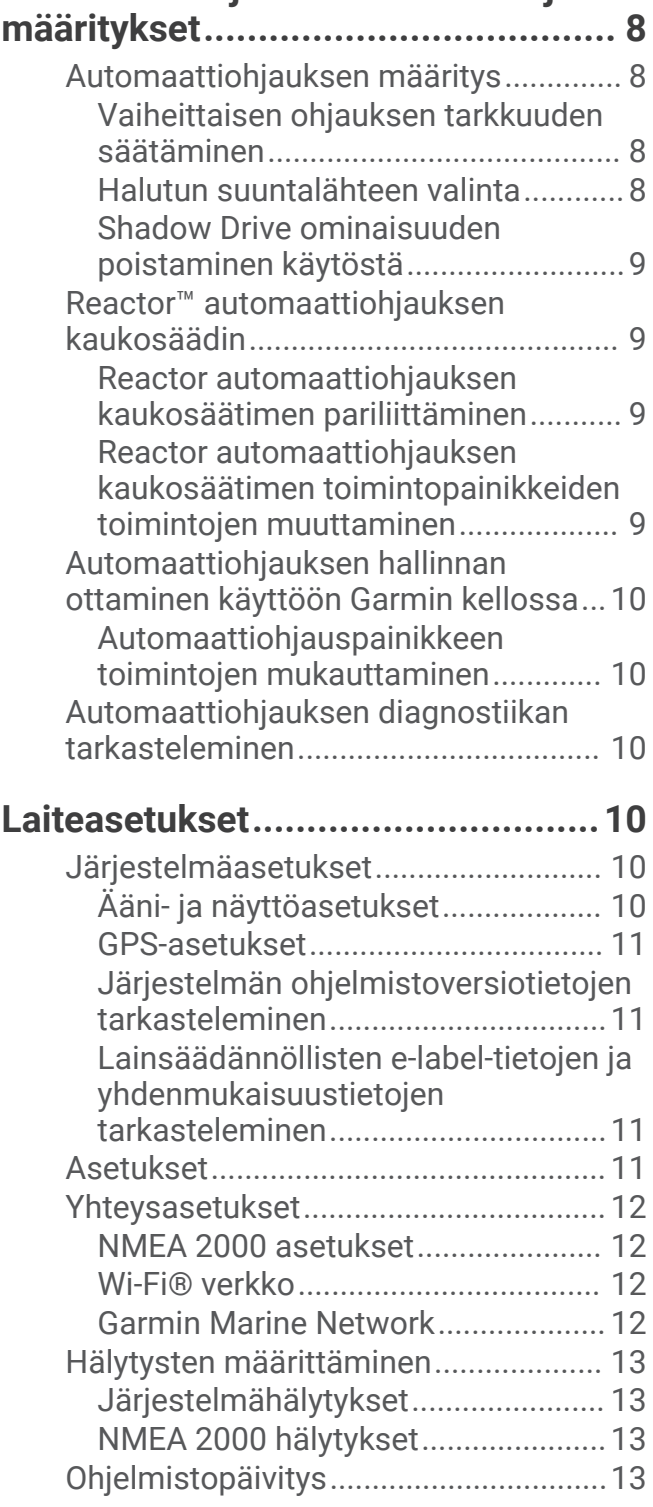

# **Johdanto**

#### **VAROITUS**

<span id="page-4-0"></span>Lue lisätietoja varoituksista ja muista tärkeistä seikoista laitteen mukana toimitetusta *Tärkeitä turvallisuus- ja tuotetietoja* -oppaasta.

Olet vastuussa aluksen turvallisesta ja järkevästä käytöstä. Automaattiohjaus on työkalu, joka tehostaa veneen käyttöä. Se ei poista vastuutasi veneen turvallisesta käytöstä. Vältä navigoinnin vaaratilanteet äläkä jätä ruoria ilman valvontaa.

Opettele käyttämään automaattiohjausta tyynessä ja esteettömässä avovedessä.

Ole varovainen, kun käytät automaattiohjausta lähellä vedessä olevia esteitä, kuten laitureita, paalutuksia ja muita veneitä.

Automaattiohjausjärjestelmä säätää veneen ohjausta jatkuvasti pysyvän kulkusuunnan säilyttämiseksi. Kulkusuunnan pitotoiminnon lisäksi järjestelmä mahdollistaa manuaalisen ohjauksen sekä useita automaattisia ohjaustoimintoja ja -kuvioita.

Automaattiohjausta voi käyttää ohjausnäytön laitteella. Ohjausnäytön laitteella voi ottaa ohjauksen käyttöön, määrittää sen sekä ohjata ja mukauttaa sitä.

Lisätietoja ohjausnäytön tai muiden automaattiohjausjärjestelmän osien asentamisesta on asennusohjeissa, jotka toimitetaan ohjausnäytön ja automaattiohjausjärjestelmän mukana.

# Automaattiohjauksen peruskäyttö

# <span id="page-5-0"></span>Kulkusuuntanäyttö

Kulkusuuntanäytössä näkyy automaattiohjauksen tila.

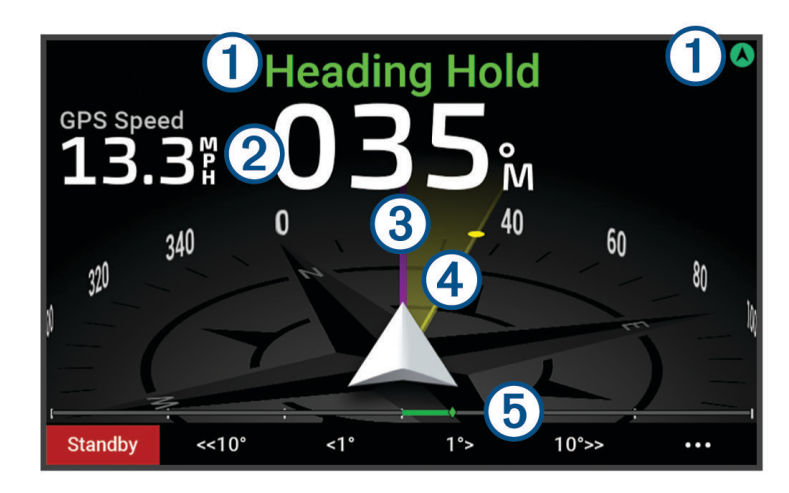

Automaattiohjauksen tila ja kuvake.

 $\cap$  Valmius ja $\bigcirc$ näkyvät harmaina, kun automaattiohjaus on valmiustilassa.

Kulkusuunnan pito ja $\bigotimes$ näkyvät vihreinä, kun automaattiohjaus on käytössä.

Kulkusuuntatiedot numeroina.

Näyttää todellisen kulkusuunnan, kun automaattiohjaus on valmiustilassa. Näyttää aiotun kulkusuunnan, kun automaattiohjaus on käytössä.

- Todellinen kulkusuunta (kun automaattiohjaus on käytössä).
- Magentanvärinen viiva näyttää todellisen kulkusuunnan kompassiruusussa.

Aiottu kulkusuunta (kun automaattiohjaus on käytössä).

- $\left(4\right)$  Keltainen viiva näkyy, kun kulkusuuntaa säädetään ohjausnäytöllä. Automaattiohjaus ohjaa alusta, kunnes todellinen kulkusuunta on kohdakkain aiotun kulkusuunnan kanssa.
- Peräsimen asennon ilmaisin. (5)

**HUOMAUTUS:** toiminto on käytettävissä ainoastaan, kun peräsinanturi on liitetty.

# Valmiustila

 **HUOMIO**

Automaattiohjaus ei ohjaa venettä valmiustilassa. Vastaat ruoriohjauksesta, kun automaattiohjaus on valmiustilassa.

Valmiustilassa voit ottaa automaattiohjauksen käyttöön ja muuttaa asetuksia.

Valmius ja näkyvät kulkusuuntanäytön yläreunassa harmaina, kun automaattiohjaus on valmiustilassa.

#### <span id="page-6-0"></span>Automaattiohjauksen ottaminen käyttöön

Kun otat automaattiohjauksen käyttöön, se ottaa ruorin hallintaansa ja ohjaa venettä kulkusuunnan säilyttämiseksi.

Kun valmiustila on käytössä, valitse kulkusuuntanäytössä **Käytä**.

Kulkusuunnan pito ja  $\mathcal A$  näkyvät kulkusuuntanäytön yläreunassa vihreinä, kun automaattiohiaus on käytössä. Todellisen ja aiotun kulkusuunnan tiedot näkyvät kulkusuuntanäytön keskellä.

**HUOMAUTUS:** kun automaattiohjaus on asennettu purjeveneeseen, voit ottaa käyttöön joko tavallisen kulkusuunnan pidon tai tuulen pidon, kun yhteensopiva tuulianturi on yhteydessä samaan NMEA 2000® verkkoon (*[Tuulen pito](#page-9-0)*, sivu 6).

#### Automaattiohjauksen poistaminen käytöstä

Kun poistat automaattiohjauksen käytöstä, se lopettaa ruorin hallinnan, ja sinun on ohjattava venettä, jotta se pysyy kulkusuunnassa.

Kun kulkusuunnan pito on käytössä, valitse kulkusuuntanäytössä **Valmius**.

Valmius ja näkyvät kulkusuuntanäytön yläreunassa harmaina, kun automaattiohjaus on valmiustilassa.

#### **HUOMIO**

Automaattiohjaus ei ohjaa venettä, kun se on valmiustilassa. Vastaat ruoriohjauksesta, kun automaattiohjaus on valmiustilassa.

### Kulkusuunnan pito

Ottamalla käyttöön automaattiohjauksen kulkusuunnan pitotoiminnon voit säilyttää nykyisen kulkusuunnan koskematta ohjausnäyttöön tai peräsimeen.

#### Kulkusuunnan säätäminen

Kun automaattiohjaus on käytössä, voit muuttaa kulkusuuntaa ohjausnäytön painikkeilla tai käyttämällä ruoria, jos automaattiohjaus sisältää Shadow Drive™ tekniikkaa.

#### Kulkusuunnan säätäminen ohjausnäyttölaitteella

Jotta voit ohjata venettä ohjausnäyttölaitteella, sinun on otettava automaattiohjaus käyttöön.

• Valitsemalla **<1°** tai **1°>** voit säätää kulkusuuntaa 1 asteen tarkkuudella.

**HUOMAUTUS:** painamalla pitkään <1° tai 1°> voit käynnistää peräsinohjaustilan (ainoastaan moottoriveneissä, joissa on pintaliuku- tai uppoumarunko).

**HUOMAUTUS:** voit muuttaa vaiheittaisen ja peräsinohjauksen toimintaa säätämällä asetuksia.

• Valitsemalla **<<10°** tai **10°>>** voit säätää kulkusuuntaa 10 asteen tarkkuudella. **HUOMAUTUS:** voit säätää asetuksia niin, että vaiheittaisen käännöksen koko on pienempi tai suurempi kuin 10 astetta.

#### Kulkusuunnan säätäminen ruorilla

**HUOMAUTUS:** ota Shadow Drive käyttöön, jotta voit säätää kulkusuuntaa ruorilla, kun automaattiohjaus on käytössä .

Kun automaattiohjaus on käytössä, ohjaa venettä manuaalisesti ruorilla.

Shadow Drive ja  $\bigcirc$  näkyvät kulkusuuntanäytön yläreunassa keltaisina, ja voit ohjata venettä kokonaan ruorilla.

Kun vapautat ruorin ja säilytät tietyn kulkusuunnan muutaman sekunnin ajan, automaattiohjaus jatkaa kulkusuunnan pitoa uuteen kulkusuuntaan.

# Moottoriveneen automaattiohjaus

# <span id="page-7-0"></span>**Ohjauskuviot**

#### **VAROITUS**

Vastaat veneen turvallisesta toiminnasta. Älä aloita kuviota, ennen kuin olet varma, että vesi on esteetön.

Automaattiohjaus voi ohjata venettä esimääritettyjen kalastuskuvioiden muodossa ja tehdä muita erityisliikkeitä, kuten U-käännöksiä ja Williamsonin käännöksiä.

Osa kuvio-ohjauksesta perustuu GPS-järjestelmään eikä sitä voi käyttää ilman GPS-antennia tai laitetta, joka on yhdistetty samaan NMEA 2000 verkkoon kuin ohjausnäyttö.

#### U-käännöskuvion seuraaminen

U-käännöskuvion avulla voit kääntää venettä 180 astetta ja säilyttää uuden kulkusuunnan.

- **1** Valitse automaattiohjausnäytössä > **Kuvio-ohjaus** > **U-käännös**.
- **2** Valitse **Ota käyttöön paapuuri** tai **Ota käyttöön tyyrpuuri**.

#### Ympyräkuvion määrittäminen ja seuraaminen

Ympyräkuvion avulla voit ohjata venettä jatkuvassa ympyrässä tiettyyn suuntaan ja tietyin väliajoin.

- **1** Valitse automaattiohjausnäytössä > **Kuvio-ohjaus** > **Ympyrät**.
- **2** Valitse tarvittaessa **Aika** ja valitse aika, jossa automaattiohjaus ohjaa venettä täyden ympyrän.
- **3** Valitse **Ota käyttöön paapuuri** tai **Ota käyttöön tyyrpuuri**.

#### Mutkittelukuvion määrittäminen ja seuraaminen

Mutkittelukuvion avulla voit ohjata venettä paapuurista tyyrpuuriin ja takaisin tietyn ajan kuluessa ja tietyssä kulmassa nykyiseen kulkusuuntaan.

- **1** Valitse automaattiohjausnäytössä > **Kuvio-ohjaus** > **Mutkittelu**.
- **2** Valitse tarvittaessa **Laajuus** ja valitse astemäärä.
- **3** Valitse tarvittaessa **Jakso** ja valitse aikamäärä.
- **4** Valitse **Ota käyttöön mutkittelu**.

#### Williamsonin käännöskuvion seuraaminen

Williamsonin käännöskuvion avulla voit ohjata venettä ympäri siten, että osut kohtaan, jossa aloitit Williamsonin käännöskuvion. Williamsonin käännöskuviota voi käyttää mies yli laidan -tilanteissa.

- **1** Valitse automaattiohjausnäytössä > **Kuvio-ohjaus** > **Williamsonin käännös**.
- **2** Valitse **Ota käyttöön paapuuri** tai **Ota käyttöön tyyrpuuri**.

#### Kiertoratakuvion seuraaminen

Jotta tätä ohjauskuviota voi käyttää, ohjausnäytön on oltava yhteydessä samaan NMEA 2000 verkkoon kuin yhteensopiva Garmin® karttaplotteri ja GPS-lähde.

Kiertoratakuvion avulla voit ohjata venettä jatkuvassa ympyrässä aktiivisen reittipisteen ympärillä. Ympyrän koko määräytyy sen mukaan, miten kaukana aktiivisesta reittipisteestä olet, kun aloitat kiertoratakuvion.

Katso Garmin karttaplotterin käyttöoppaasta lisätietoja reittipisteiden asettamisesta ja käyttämisestä.

- **1** Valitse automaattiohjausnäytössä > **Kuvio-ohjaus** > **Kiertorata**.
- **2** Valitse **Ota käyttöön paapuuri** tai **Ota käyttöön tyyrpuuri**.

#### <span id="page-8-0"></span>Apilanlehtikuvion määrittäminen ja seuraaminen

Jotta tätä ohjauskuviota voi käyttää, ohjausnäytön on oltava yhteydessä samaan NMEA 2000 verkkoon kuin yhteensopiva Garmin karttaplotteri ja GPS-lähde.

Apilanlehtikuvion avulla voit ohjata veneen ohittamaan aktiivisen reittipisteen toistuvasti. Kun aloitat apilanlehtikuvion, automaattiohjaus ohjaa veneen aktiivista reittipistettä kohti ja aloittaa apilanlehtikuvion.

Voit säätää reittipisteen ja sen sijainnin välistä etäisyyttä, jossa automaattiohjaus kääntää veneen ohittamaan reittipisteen seuraavan kerran. Oletusasetus kääntää venettä 300 metrin (1000 jalan) päässä aktiivisesta reittipisteestä.

Katso Garmin karttaplotterin käyttöoppaasta lisätietoja reittipisteiden asettamisesta ja käyttämisestä.

- **1** Valitse automaattiohjausnäytössä > **Kuvio-ohjaus** > **Apilanlehti**.
- **2** Valitse tarvittaessa **Pituus** ja valitse etäisyys.
- **3** Valitse **Ota käyttöön paapuuri** tai **Ota käyttöön tyyrpuuri**.

#### Hakukuvion määrittäminen ja seuraaminen

Jotta tätä ohjauskuviota voi käyttää, ohjausnäytön on oltava yhteydessä samaan NMEA 2000 verkkoon kuin yhteensopiva Garmin karttaplotteri ja GPS-lähde.

Hakukuvion avulla voit ohjata venettä suurenevissa ympyröissä ulospäin aktiivisesta reittipisteestä spiraalina. Kun aloitat hakukuvion, automaattiohjaus ohjaa veneen aktiiviseen reittipisteeseen ja aloittaa kuvion.

Katso Garmin karttaplotterin käyttöoppaasta lisätietoja reittipisteiden asettamisesta ja käyttämisestä.

Voit säätää spiraalin yksittäisten ympyröiden välimatkaa. Ympyröiden oletusväli on 20 m (50 jalkaa).

- **1** Valitse automaattiohjausnäytössä > **Kuvio-ohjaus** > **Haku**.
- **2** Valitse tarvittaessa **Haun väli** ja valitse etäisyys.
- **3** Valitse **Ota käyttöön paapuuri** tai **Ota käyttöön tyyrpuuri**.

#### Ohjauskuvion peruuttaminen

• Ohjaa venettä itse.

**HUOMAUTUS:** Shadow Drive ominaisuuden on oltava käytössä, jotta ohjauskuvion voi peruuttaa ohjaamalla venettä itse.

• Valitse **Valmius**.

# Purjeveneen automaattiohjaus

#### **HUOMIO**

Kun automaattiohjaus on käytössä, se ohjaa ainoastaan peräsintä. Veneen miehistö vastaa purjeista, kun automaattiohjaus on käytössä.

Automaattiohjausta voi käyttää sekä kulkusuunnan että tuulen pitoon. Automaattiohjauksella voi myös ohjata peräsintä luovinnan ja jiippaamisen yhteydessä.

# <span id="page-9-0"></span>Tuulen pito

Automaattiohjauksen voi määrittää säilyttämään tietyn suuntiman suhteessa suhteellisen tuulen kulmaan tai tosituulen kulmaan. Tuulen pitoon tai tuuleen perustuvaa ohjausta varten on yhdistettävä yhteensopiva tuulianturi samaan NMEA 2000 verkkoon kuin automaattiohjausjärjestelmä.

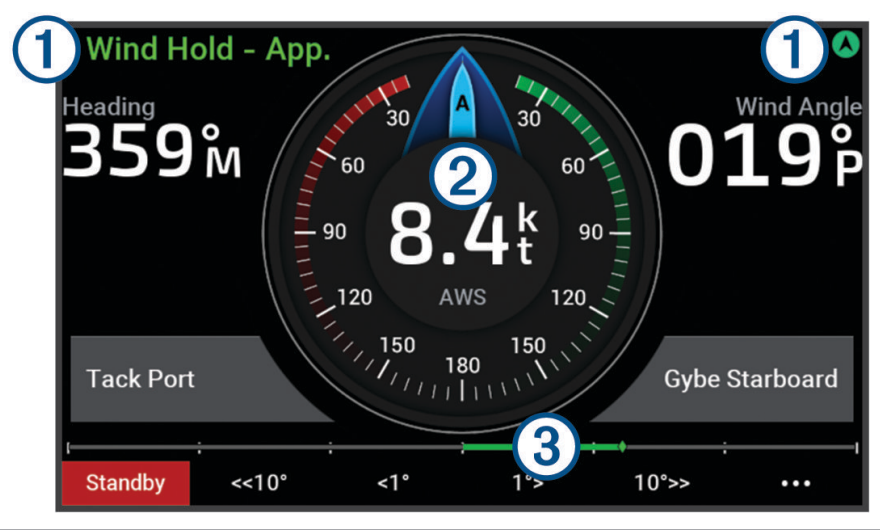

Automaattiohjauksen tila ja kuvake.

Valmius ja $\bigcirc$ näkyvät harmaina, kun automaattiohjaus on valmiustilassa.

Tuulen pito ja $\bigcirc$ näkyvät vihreällä, kun automaattiohjaus on käytössä tuulen pito -tilassa.

#### **Tuulimittari**  $\circled{2}$

<sup>T</sup>

Näyttää tosituulen nopeuden (TWS) tai suhteellisen tuulen nopeuden (AWS).

Peräsimen asennon ilmaisin.  $\left( 3\right)$ 

**HUOMAUTUS:** toiminto on käytettävissä ainoastaan, kun peräsinanturi on liitetty.

### Tuulen pidon ottaminen käyttöön

Jotta tuulen pidon voi ottaa käyttöön, automaattiohjaukseen on liitettävä NMEA 2000 tuulianturi.

- 1 Kun automaattiohjaus on valmiustilassa, valitse ...
- **2** Valitse vaihtoehto:
	- Ota käyttöön suhteellisen tuulen pito valitsemalla **Ota käyttöön suhteellisen tuulen pito**.
	- Ota käyttöön tosituulen pito valitsemalla **Ota käyttöön tosituulen pito**.

**VIHJE:** voit ottaa nopeasti käyttöön viimeksi käytetyn tuulen pidon valitsemalla valmiustilassa ...

#### Tuulen pidon tyypin vaihtaminen

Kun tuulen pito on käytössä, valitse ••• > Tuulen pidon tyyppi. Tuulen pidon tyypiksi vaihtuu Suhteell. tai Tosi,.

### Tuulen pidon ottaminen käyttöön kulkusuunnan pidosta

Jotta tuulen pidon voi ottaa käyttöön, automaattiohjaukseen on liitettävä NMEA 2000 tuulianturi.

- 1 Kun kulkusuunnan pito on käytössä, valitse ...
- **2** Valitse vaihtoehto:
	- Vaihda kulkusuunnan pidosta suhteellisen tuulen pitoon valitsemalla **Ota käyttöön suhteellisen tuulen pito**.
	- Vaihda kulkusuunnan pidosta tosituulen pitoon valitsemalla **Ota käyttöön tosituulen pito**.

#### <span id="page-10-0"></span>Tuulen pidon kulman säätäminen

Voit säätää tuulen pidon kulmaa automaattiohjauksella, kun tuulen pito on käytössä.

- Voit säätää tuulen pidon kulmaa yhden asteen tarkkuudella valitsemalla **<1°** tai **1°>**. **HUOMAUTUS:** kun painat kohtaa <1° tai 1°> muutaman sekunnin ajan, automaattiohjaus siirtyy automaattisesti Tuulen pito -tilasta Kulkusuunnan pito -tilaan ja aloittaa peräsinohjauksen (*[Kulkusuunnan](#page-6-0) pito*[, sivu 3](#page-6-0)).
- Voit säätää tuulen pidon kulmaa 10 asteen tarkkuudella valitsemalla **<<10°** tai **10°>>**. **HUOMAUTUS:** voit säätää asetuksia niin, että vaiheittaisen käännöksen koko on pienempi tai suurempi kuin 10 astetta.

### Luovinta ja jiippi

Voit asettaa automaattiohjauksen tekemään luovinta- tai jiippitoiminnon, kun kulkusuunnan tai tuulen pito on käytössä.

#### Luovinta ja jiippaus kulkusuunnan pitotilassa

- **1** Ota kulkusuunnan pito käyttöön (*[Automaattiohjauksen ottaminen käyttöön](#page-6-0)*, sivu 3).
- 2 Valitse ...
- **3** Valitse jokin vaihtoehto.

Automaattiohjaus ohjaa venettä tekemällä luovin tai jiipin.

#### Luovinta ja jiippaaminen tuulen pito -tilassa

Tuulen pidon käyttöönotto edellyttää tuulianturin asentamista.

- **1** Ota tuulen pito käyttöön (*[Tuulen pidon ottaminen käyttöön](#page-9-0)*, sivu 6).
- 2 Valitse ...
- **3** Valitse jokin vaihtoehto.

**VIHJE:** voit aloittaa luovinta- tai jiippiliikkeen suoraan tuulen pidosta vastaavilla näytön painikkeilla. Automaattiohjaus ohjaa venettä tekemällä luovin ja jiipin, ja tiedot luovin tai jiipin edistymisestä näkyvät näytössä.

#### Luovinnan viiveen asettaminen

Luovinnan viiveen avulla voit lykätä luovinnan ohjausta, kun olet aloittanut ohjausliikkeen.

- **1** Valitse automaattiohjausnäytössä > **Automaattiohjauksen määritys** > **Purjehdusasetukset** > **Luovinnan viive**.
- **2** Määritä viiveen pituus.
- **3** Valitse tarvittaessa **Valmis**.

#### Jiipin rajoittimen käyttöönotto

**HUOMAUTUS:** jiipin rajoitin ei estä jiipin manuaalista suorittamista ruorilla tai vaiheittaisella ohjauksella. Jiipin rajoitin estää automaattiohjausta suorittamasta jiippiä.

- **1** Valitse automaattiohjausnäytössä > **Automaattiohjauksen määritys** > **Purjehdusasetukset** > **Jiipin rajoitin**.
- **2** Valitse **Käytössä**.

#### Kulkusuunnan luovimiskulman säätäminen

Luovinnassa oletusarvoinen kulkusuunnan kulma on 45 astetta. Kulmaa voi säätää.

- **1** Valitse automaattiohjausnäytössä > **Automaattiohjauksen määritys** > **Purjehdusasetukset** > **Kulk. pid. luov.**.
- **2** Säädä kulmaa.
- **3** Valitse tarvittaessa **Valmis**.

# <span id="page-11-0"></span>Automaattiohjauksen vastauksen säätäminen

Reagointi-asetuksella voi säätää automaattiohjauksen herkkyyttä erilaisten meri- ja tuuliolosuhteiden mukaan. Tietoa automaattiohjauksen lisäasetusten määrittämisestä on automaattiohjausjärjestelmän mukana toimitetussa määritysoppaassa.

- 1 Valitse automaattiohjausnäytössä ••• > Reagointi.
- **2** Säädä peräsimen vastausta.

Jos haluat, että peräsin reagoi herkemmin ja nopeammin, lisää arvoa. Jos peräsin reagoi liikaa ja liikkuu liian nopeasti, vähennä arvoa.

# Automaattiohjauksen asetukset ja määritykset

Käyttöönoton yhteydessä automaattiohjausjärjestelmän saa asentaa vain ammattiasentaja, eikä lisämäärityksiä tarvita.

Voit säätää tiettyjä asetuksia ohjausnäyttölaitteessa tarpeen mukaan.

### Automaattiohjauksen määritys

*HUOMAUTUS*

Automaattiohjausjärjestelmän saa asentaa ja määrittää ainoastaan ammattiasentaja. Muutoin vene voi vahingoittua. Oikeanlainen asennus ja määritys edellyttää erityistietoja veneen ohjauksesta sekä sähköjärjestelmistä.

Automaattiohjaus on määritettävä toimimaan oikein veneessäsi. Automaattiohjauksen voi määrittää karttaplotterilla, joka on yhteydessä samaan NMEA 2000 verkkoon kuin automaattiohjaus. Jos tarvitset määritysohjeita, siirry osoitteeseen [support.garmin.com](https://support.garmin.com) ja lataa automaattiohjauksen mallia vastaava määritysopas.

#### Vaiheittaisen ohjauksen tarkkuuden säätäminen

- **1** Valitse automaattiohjausnäytössä > **Automaattiohjauksen määritys** > **Vaiheittaisen käännöksen koko**.
- **2** Valitse tarkkuus.

#### Halutun suuntalähteen valinta

#### *HUOMAUTUS*

Saat parhaan tuloksen käyttämällä suuntalähteenä automaattiohjauksen CCU-osan sisäistä kompassia. Kolmannen osapuolen valmistajan GPS-kompassin käyttö saattaa aiheuttaa tietojen toimitusvirheitä ja liiallisia viiveitä. Automaattiohjaus tarvitsee ajantasaisia tietoja, ja siksi sen kanssa ei voi usein käyttää kolmannen osapuolen GPS-kompassitietoja GPS-sijaintia tai nopeutta varten. Jos käytetään kolmannen osapuolen GPSkompassia, automaattiohjaus ilmoittaa todennäköisesti ajoittain navigointitietojen ja nopeuslähteen menetyksestä.

Jos verkossa on useita suuntalähteitä, voit valita niistä ensisijaisen. Lähde voi olla yhteensopiva GPS-kompassi tai magneettinen ohjaussuunnan anturi.

- **1** Valitse automaattiohjausnäytössä > **Automaattiohjauksen määritys** > **Halutut lähteet**
- **2** Valitse lähde.

Jos valittu suuntalähde ei ole käytettävissä, automaattiohjausnäytössä ei näy tietoja.

#### <span id="page-12-0"></span>Shadow Drive ominaisuuden poistaminen käytöstä

**HUOMAUTUS:** Shadow Drive ominaisuus ei ole käytettävissä kaikissa automaattiohjausmalleissa.

- **1** Valitse automaattiohjausnäytössä > **Automaattiohjauksen määritys** > **Shadow Drive -määritys**.
- **2** Voit poistaa Shadow Drive ominaisuuden käytöstä valitsemalla **Shadow Drive**.

Shadow Drive ominaisuus poistetaan käytöstä. Voit ottaa ominaisuuden käyttöön uudelleen toistamalla tämän.

#### *HUOMAUTUS*

Jos Shadow Drive anturi ei ole käytössä, veneen manuaalinen ohjaus ei poista automaattiohjausjärjestelmää käytöstä. Automaattiohjausjärjestelmä on poistettava käytöstä ohjausnäytöstä tai yhdistetystä karttaplotterista.

#### Shadow Drive ominaisuuden herkkyyden säätäminen

Säätämällä Shadow Drive ominaisuuden herkkyyttä voit muuttaa sitä, miten suuri manuaalinen ohjausnäytön käyttö poistaa automaattiohjauksen käytöstä. Mitä suurempi herkkyysasetus on, sitä vähemmällä ohjausnäytön liikkeellä automaattiohjaus poistuu käytöstä.

**HUOMAUTUS:** Shadow Drive ominaisuus ei ole käytettävissä kaikissa automaattiohjausmalleissa.

- **1** Valitse automaattiohjausnäytössä > **Automaattiohjauksen määritys** > **Shadow Drive** > **Herkkyys**.
- **2** Säädä herkkyyttä suuremmaksi tai pienemmäksi.

### Reactor™ automaattiohjauksen kaukosäädin

#### **VAROITUS**

Olet vastuussa aluksen turvallisesta ja järkevästä käytöstä. Automaattiohjaus on työkalu, joka tehostaa veneen käyttöä. Se ei poista vastuutasi veneen turvallisesta käytöstä. Vältä navigoinnin vaaratilanteet äläkä jätä ruoria ilman valvontaa.

Voit yhdistää Reactor automaattiohjauksen kaukosäätimen langattomasti karttaplotteriin, jotta voit ohjata yhteensopivaa Reactor automaattiohjausjärjestelmää.

Lisätietoja kaukosäätimen käyttämisestä on Reactor automaattiohjauksen kaukosäätimen ohjeissa osoitteessa garmin.com

#### Reactor automaattiohjauksen kaukosäätimen pariliittäminen

- **1** Valitse ohjausnäytössä > **Yleisasetukset** > **Viestintä** > **Langattomat laitteet** > **Langattomat kaukosäätimet** > **Automaattiohjauksen kaukosäädin**.
- **2** Valitse tarvittaessa **Ota käyttöön**.
- **3** Valitse **Uusi yhteys**.
- **4** Valitse kaukosäätimessä > **Pair with MFD**. Ohjausnäytöstä kuuluu merkkiääni ja siinä näkyy vahvistus.
- **5** Viimeistele pariliitos valitsemalla ohjausnäytössä **Kyllä**.

#### Reactor automaattiohjauksen kaukosäätimen toimintopainikkeiden toimintojen muuttaminen

Voit muuttaa Reactor automaattiohjauksen kaukosäätimen toimintopainikkeisiin määritettyjä kuvioita tai toimintoja.

- **1** Valitse > **Yleisasetukset** > **Viestintä** > **Langattomat laitteet** > **Langattomat kaukosäätimet** > **Automaattiohjauksen kaukosäädin** > **Painikkeen toiminnot**.
- **2** Valitse muutettava toimintopainike.
- **3** Valitse toimintopainikkeeseen liitettävä kuvio tai toiminto.

# <span id="page-13-0"></span>Automaattiohjauksen hallinnan ottaminen käyttöön Garmin kellossa

Voit ohjata Garmin automaattiohjausta yhteensopivasta Garmin kellosta. Katso yhteensopivien Garmin kellojen luettelo osoitteesta garmin.com.

**HUOMAUTUS:** älykkäät ilmoitukset eivät ole käytettävissä kellossa, kun automaattiohjauksen kaukosäädin on käytössä.

- **1** Valitse > **Yleisasetukset** > **Viestintä** > **Langattomat laitteet** > **Connect IQ™ -sovellukset** > **Automaattiohjauksen hallinta** > **Ota käyttöön** > **Uusi yhteys**.
- **2** Seuraa näytön ohjeita.

#### Automaattiohjauspainikkeen toimintojen mukauttaminen

Jotta voit määrittää automaattiohjauksen painikkeen toimintoja, sinun tarvitsee asentaa ja määrittää yhteensopiva Garmin automaattiohjaus.

Garmin kelloon voi määrittää enintään kolme automaattiohjauksen toimintoa.

**HUOMAUTUS:** käytettävissä olevat automaattiohjauksen toiminnot määräytyvät asennetun automaattiohjauksen mukaan.

- **1** Valitse karttaplotterissa **Viestintä** > **Langattomat laitteet** > **Connect IQ™ -sovellukset** > **Automaattiohjauksen hallinta** > **Painikkeen toiminnot**.
- **2** Valitse painike.
- **3** Valitse toiminto.

### Automaattiohjauksen diagnostiikan tarkasteleminen

Voit tarkastella automaattiohjausjärjestelmän diagnostiikkaraporttia määrityksen ja vianmäärityksen apuna.

- **1** Valitse automaattiohjausnäytössä > **Automaattiohjauksen määritys** > **Diagnostiikka**.
- **2** Voit näyttää diagnostiikkasivut valitsemalla  $\langle$  ja  $\rangle$ .

**VIHJE:** valitsemalla Tallenna kortille voit tallentaa diagnostiikkatiedot liitetyssä karttaplotterissa tai kortinlukijassa olevalle muistikortille.

# Laiteasetukset

Voit muuttaa ohjausnäyttölaitteen asetuksia, kuten ääniä ja mittayksiköitä.

### Järjestelmäasetukset

Valitse > **Yleisasetukset** > **Järjestelmä**.

**Äänet ja näyttö**: säätää näyttö- ja ääniasetuksia (jos käytettävissä).

**GPS**: näyttää tietoja GPS-satelliiteista ja -asetuksista.

**Järjestelmätiedot**: näyttää tietoja verkossa olevista laitteista ja ohjelmistoversiosta.

**Automaattikäynnistys**: määrittää, mitkä laitteet käynnistyvät automaattisesti saadessaan virtaa.

**Automaattinen sammutus**: sammuttaa järjestelmän automaattisesti, kun se on ollut lepotilassa tietyn ajan.

**Simulaattori**: ottaa käyttöön tai poistaa käytöstä simulaattorin. Lisäksi voit määrittää ajan, päiväyksen, nopeuden ja simuloidun sijainnin.

### Ääni- ja näyttöasetukset

Valitse > **Yleisasetukset** > **Järjestelmä** > **Äänet ja näyttö**.

**Hälytin**: ottaa käyttöön ja poistaa käytöstä hälytys- ja valintaäänet.

**Taustavalo**: taustavalon kirkkauden määrittäminen.

**Taustavalon synkronointi**: synkronoi aseman muiden karttaplottereiden ja laitteiden taustavalon kirkkauden.

**Väritila**: määrittää laitteen käyttämään päivä- tai yövärejä. Kun valitset Autom., laite valitsee päivä- tai yövärit automaattisesti kellonajan mukaan.

**Käynnistyskuva**: määrittää kuvan, joka näkyy, kun laite käynnistetään.

### <span id="page-14-0"></span>GPS-asetukset

**HUOMAUTUS:** gPS-asetukset ja -tiedot ovat käytettävissä vain, kun ohjausnäyttölaite on liitetty GPS-antenniin tai laitteeseen, jossa on GPS-toiminto.

#### Valitse > **Yleisasetukset** > **Järjestelmä** > **GPS**.

**Taivasnäkymä**: näyttää GPS-satelliittien suhteellisen sijainnin taivaalla.

- **GLONASS**: ottaa käyttöön tai poistaa käytöstä GLONASS-tiedot (Venäjän satelliittijärjestelmä). Kun järjestelmää käytetään paikoissa, joista on heikko näkyvyys taivaalle, sijaintitietoja voidaan tarkentaa käyttämällä GLONASS-tietoja GPS-järjestelmän rinnalla.
- **WAAS/EGNOS**: ottaa käyttöön tai poistaa käytöstä WAAS-tiedot (Pohjois-Amerikassa) tai EGNOS-tiedot (Euroopassa), mikä voi parantaa GPS-sijaintitietojen tarkkuutta. Käytettäessä WAAS- tai EGNOS-tietoja satelliittihaku saattaa kestää tavallista kauemmin.
- **Galileo**: ottaa käyttöön tai poistaa käytöstä Galileo-tiedot (Euroopan unionin satelliittijärjestelmä). Kun järjestelmää käytetään paikoissa, joista on heikko näkyvyys taivaalle, sijaintitietoja voidaan tarkentaa käyttämällä Galileo-tietoja GPS-järjestelmän rinnalla.

**Nopeussuodatin**: laskee aluksen nopeuskeskiarvon lyhyellä aikavälillä nopeusarvojen tasaamiseksi.

**Lähde**: voit valita ensisijaisen GPS-tietolähteen.

#### Järjestelmän ohjelmistoversiotietojen tarkasteleminen

Voit näyttää ohjelmistoversion ja laitetunnusnumeron. Saatat tarvita näitä tietoja järjestelmäohjelmiston päivitykseen tai vianmääritykseen.

#### Valitse > **Yleisasetukset** > **Järjestelmä** > **Järjestelmätiedot** > **Ohjelmiston tiedot**.

#### Tapahtumalokin tarkasteleminen

Tapahtumalokissa näkyy järjestelmän tapahtumien luettelo.

Valitse > **Yleisasetukset** > **Järjestelmä** > **Järjestelmätiedot** > **Tapahtumaloki**.

#### Lainsäädännöllisten e-label-tietojen ja yhdenmukaisuustietojen tarkasteleminen

Tämän laitteen tyyppimerkintä toimitetaan sähköisesti. E-label-tiedot saattavat sisältää säädöstietoja, kuten FCC:n tunnistenumeroita tai alueellisia yhdenmukaisuusmerkintöjä sekä sovellettavia tuote- ja lisensointitietoja. Ei käytettävissä kaikissa malleissa.

- 1 Valitse ••• > Yleisasetukset.
- **2** Valitse **Järjestelmä**.
- **3** Valitse **Säädöstiedot**.

### Asetukset

#### Valitse > **Yleisasetukset** > **Asetukset**.

**Yksikkö**: mittayksikön määritys.

**Kieli**: näyttökielen määritys.

**Suodattimet**: tasoittaa tietokentissä näkyviä arvoja, mikä voi vähentää kohinaa tai näyttää pitkäaikaisempia trendejä. Suodatinasetuksen lisääminen lisää tasoittamista ja vähentäminen vähentää sitä. Kun suodatinasetus on 0, suodatin ei ole käytössä ja näkyvä arvo tulee suoraan lähteestä. Nämä asetukset voi myös synkronoida kaikkien niiden laitteiden välillä, joissa on käytössä Synkronoi suodattimet -asetus.

**Näppäimistöasettelu**: näyttönäppäimistön näppäinasettelun määritys.

**Kuvaotos**: sallii laitteen tallentaa näyttökuvia.

# <span id="page-15-0"></span>Yhteysasetukset

### NMEA 2000 asetukset

#### Valitse > **Yleisasetukset** > **Viestintä** > **NMEA 2000 -asetus**.

**Laiteluettelo**: näyttää verkkoon liitetyt laitteet. Voit myös määrittää tiettyjen NMEA 2000 verkon kautta liitettyjen kaikuanturien asetuksia.

**Laitteiden tunnukset**: muuttaa käytettävissä olevien liitettyjen laitteiden tunnuksia.

#### Laitteiden ja anturien nimeäminen verkossa

Voit nimetä Garmin Marine Networkiin ja NMEA 2000 verkkoon yhdistetyt laitteet ja anturit.

- **1** Valitse > **Yleisasetukset** > **Viestintä**.
- **2** Valitse **Marine Network** tai **NMEA 2000 -asetus** > **Laiteluettelo**.
- **3** Valitse laite vasemmalla olevasta luettelosta.
- **4** Valitse **Vaihda nimi**.
- **5** Kirjoita nimi ja valitse **Valmis**.

### Wi-Fi<sup>•</sup>verkko

#### Wi**‑**Fi verkon määrittäminen

Laite voi isännöidä Wi‑Fi verkkoa, johon voi yhdistää langattomia laitteita. Kun avaat langattoman verkon asetukset ensimmäisen kerran, saat kehotteen määrittää verkon.

**HUOMAUTUS:** Wi‑Fi verkon määritys ei näy, jos ohjausnäyttölaite on yhteydessä samaan Garmin Marine Networkiin kuin karttaplotteri, jossa on Wi‑Fi ominaisuuksia. Garmin Marine Networkissa karttaplotterin on isännöitävä Wi‑Fi verkkoa.

- **1** Valitse > **Yleisasetukset** > **Viestintä** > **Wi-Fi-verkko** > **Wi-Fi** > **Käytössä** > **OK**.
- **2** Anna langattomalle verkolle nimi tarvittaessa.
- **3** Anna salasana.

Tarvitset tätä salasanaa langattoman verkon käyttämiseksi langattomasta laitteesta. Salasanan kirjainkoko on merkitsevä.

#### Langattoman laitteen yhdistäminen ohjausnäyttöön

Jotta langattoman laitteen voi yhdistää ohjausnäyttöön, ohjausnäytössä on määritettävä langaton verkko (*Wi‑Fi verkon määrittäminen*, sivu 12).

Ohjausnäyttöön voi yhdistää useita langattomia laitteita tietojen jakamiseksi.

- **1** Ota langattomassa laitteessa Wi‑Fi käyttöön ja hae langattomia verkkoja.
- **2** Valitse ohjausnäytön langattoman verkon nimi (*Wi‑Fi verkon määrittäminen*, sivu 12).
- **3** Anna langattoman verkon salasana.

#### Langattoman kanavan vaihtaminen

Voit vaihtaa langatonta kanavaa, jos et löydä laitetta, et saa siihen yhteyttä tai havaitset häiriöitä.

- **1** Valitse > **Yleisasetukset** > **Viestintä** > **Wi-Fi-verkko** > **Lisäasetukset** > **Kanava**.
- **2** Määritä uusi kanava.

Langatonta kanavaa ei tarvitse vaihtaa kyseiseen verkkoon liitetyissä laitteissa.

#### Garmin Marine Network

Garmin Marine Networkin avulla voit jakaa Garmin laitteiden tietoja karttaplottereihin nopeasti ja helposti. Voit liittää karttaplotterin Garmin Marine Networkiin ja vastaanottaa ja jakaa tietoja muiden Garmin Marine Network yhteensopivien laitteiden ja karttaplotterien kanssa.

Valitse > **Yleisasetukset** > **Viestintä** > **Marine Network**.

# <span id="page-16-0"></span>Hälytysten määrittäminen

#### **HUOMIO**

Hälytin-asetuksen on oltava käytössä, jotta hälytykset kuuluvat (*[Ääni- ja näyttöasetukset](#page-13-0)*, sivu 10). Äänihälytysten jättäminen määrittämättä saattaa aiheuttaa vammoja tai omaisuusvahinkoja.

#### Järjestelmähälytykset

Valitse > **Yleisasetukset** > **Hälytykset** > **Järjestelmä**.

**Laitteen jännite**: määrittää hälytyksen kuulumaan, kun akun varaustila saavuttaa määritetyn matalan tason.

**GPS-tarkkuus**: määrittää hälytyksen kuulumaan, kun GPS-sijaintitarkkuus on käyttäjän asettaman arvon ulkopuolella.

#### NMEA 2000 hälytykset

Valitse > **Yleisasetukset** > **Hälytykset** > **Verkko**.

**NMEA 2000 -hälytykset**: ottaa käyttöön ja poistaa käytöstä NMEA 2000 verkkoa ja yhdistettyjä laitteita koskevia hälytyksiä.

# **Ohjelmistopäivitys**

Laitteen ohjelmisto on ehkä päivitettävä, kun asennat laitteen tai lisäät siihen lisävarusteen.

Ohjelmistopäivitykseen tarvitaan joko lisävarusteena hankittava Garmin muistikortinlukija tai toinen Garmin karttaplotteri, joka on yhdistetty Garmin Marine Networkin kautta.

Lisätietoja on osoitteessa [garmin.com/support/software/marine.html](http://garmin.com/support/software/marine.html).

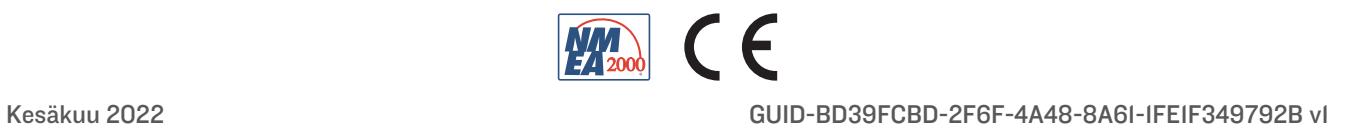